## How to uninstall ezeelogin

26 admin September 26, 2024 [Migration & Maintenance](https://www.ezeelogin.com/kb/category/getting-started/migration-maintenance/9/) 6910

## **How do I uninstall Ezeelogin?**

**Overview:** This article provides the command to uninstall Ezeelogin and erase all its data, with additional options available to customize the uninstall process if needed.

**Step 1:** Execute the script below with root privileges to uninstall Ezeelogin from the server:

root@gateway:~# **php /usr/local/sbin/uninstall\_ezlogin.php**

Follow the prompts

################### # Ezeelogin uninstaller # #########################

Checking environment... done

Please note that this will uninstall ezeelogin and remove all of its data. Are you sure you want to continue? (yes/no) :**yes**

**Step 2:** If for some reason it fails to uninstall, use the 'force' option shown below to uninstall.

root@gateway:~# **uninstall\_ezlogin.php --help**

root@gateway:~# uninstall\_ezlogin.php --help

\_\_\_ \_\_\_\_\_\_\_ \_\_\_| | \_\_\_ \_\_ \_(\_)\_ \_\_ / \_ \_ / \_ / \_ |/ \_ / \_` | | '\_

 $_{-}$ 

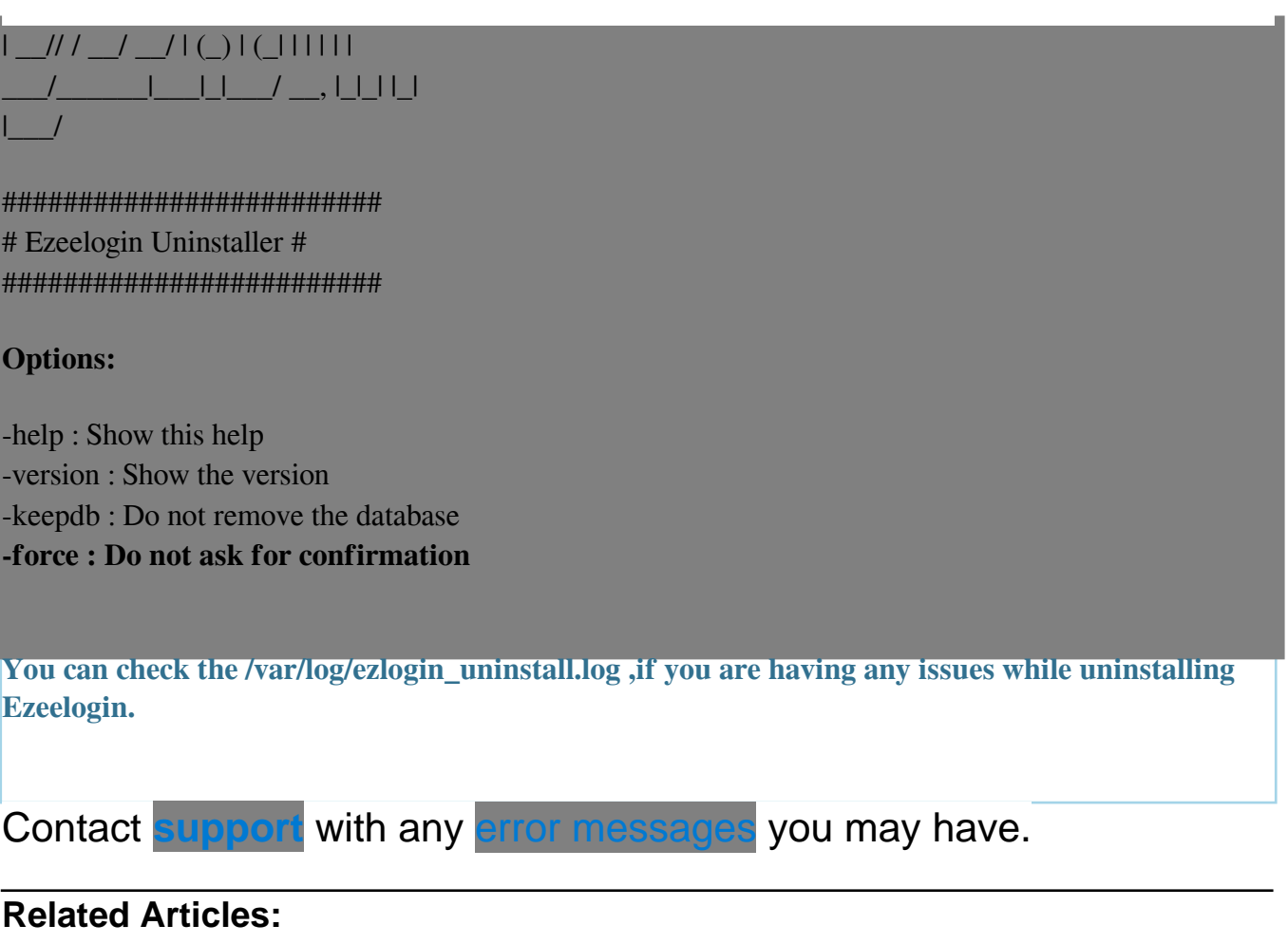

[setup and configure ssh jump server](https://www.ezeelogin.com/kb/article/setup-and-configure-ssh-jump-server-2.html)

[How do you create a complete backup of the Ezeelogin installation?](https://www.ezeelogin.com/kb/article/how-to-create-a-complete-backup-of-ezeelogin-installation-70.html)

[Extract the Ezeelogin backup file](https://www.ezeelogin.com/kb/article/extract-ezeelogin-backup-file-589.html)

[Upgrade the Ezeelogin Jump server to the latest version](https://www.ezeelogin.com/kb/article/upgrade-ezeelogin-jump-server-to-the-latest-version-136.html)

Online URL: <https://www.ezeelogin.com/kb/article/how-to-uninstall-ezeelogin-26.html>